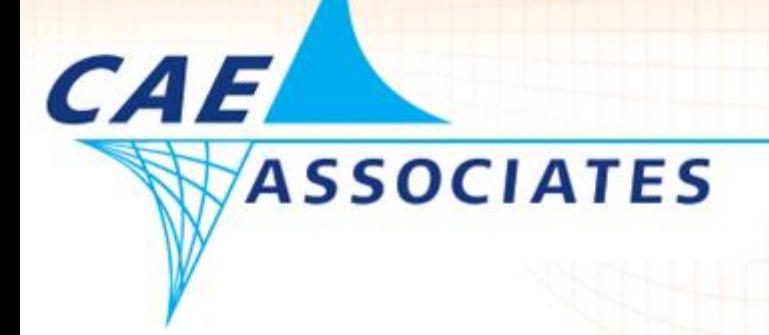

# **Initial State Enhancement in ANSYS Version 12.1**

*January 18, 2010*

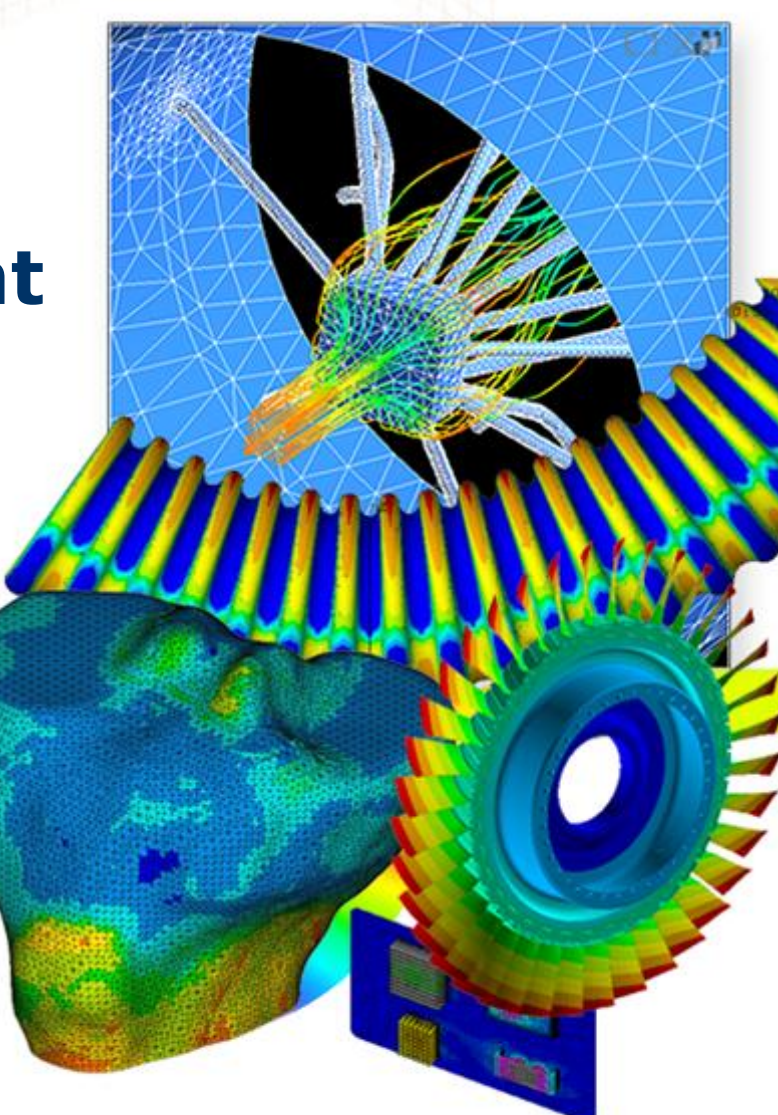

**ENGINEERING ADVANTAGE** 

© 2009 CAE Associates

### **Initial State**

- The term *initial state* refers to the state of a structure at the start of an analysis.
	- By default the initial state in ANSYS is an undeformed, unstressed structure.
- Previous versions of ANSYS were limited to defining an elastic stress state.
- The current version 12.1 of ANSYS has added the capability to define initial strain, initial plastic strain, and initial stress.
- This new enhancement provides a valuable capability to incorporate a residual stress/strain state from previous loadings such as manufacturing processes.

CA F

#### **One Element Plane Strain Example**

- To illustrate the new initial state procedure, consider a one-element plane strain model with BKIN plasticity:
	- 1. Load applied beyond the yield stress, accumulating plastic strain.
	- 2. Load removed, defining a residual stress state.
	- 3. Additional load applied, accumulating additional plastic strain.

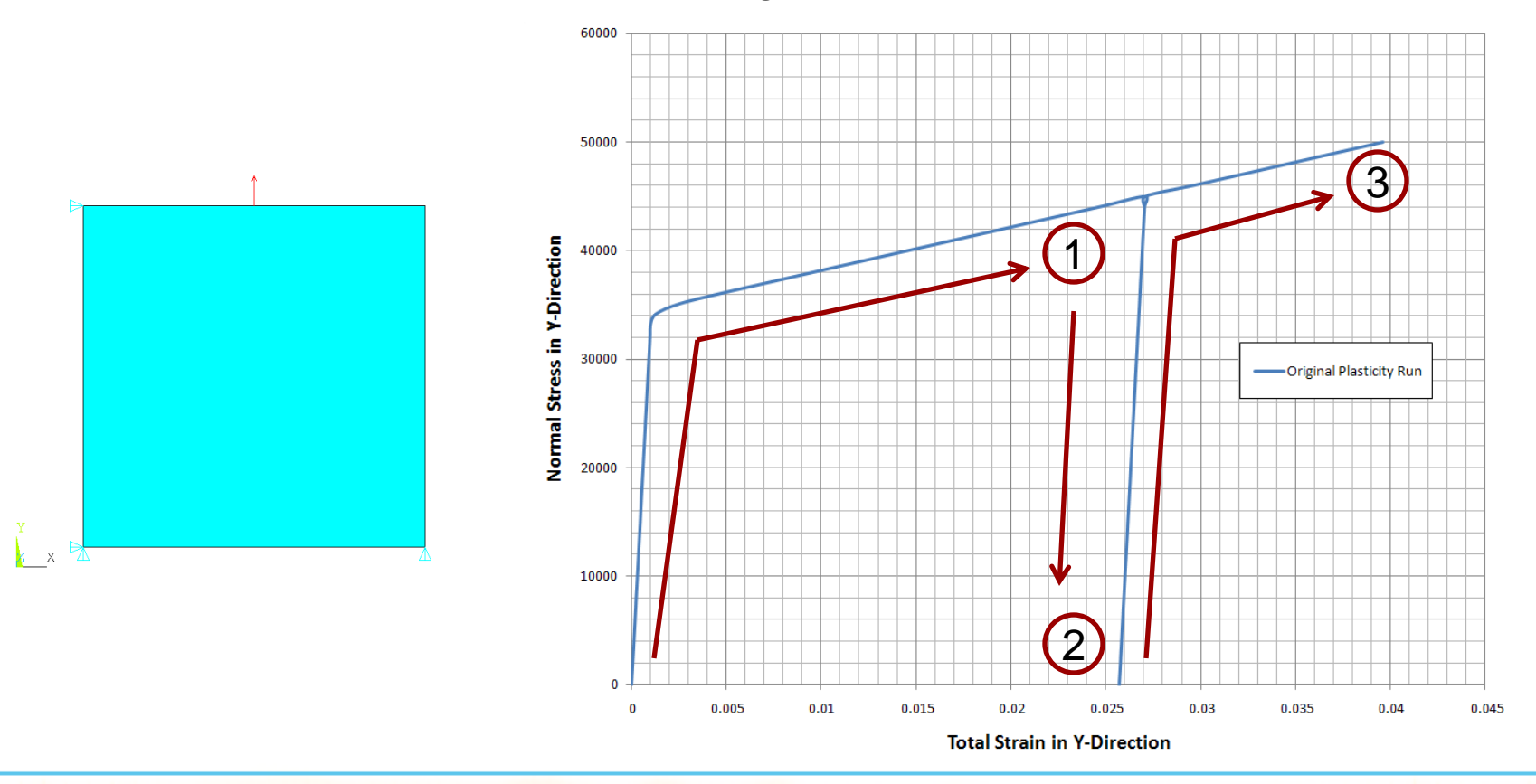

www.caeai.com

**CAE** 

**ASSOCIATES** 

 $\overline{3}$ 

# **Repeating With Initial State**

- The analysis is repeated by defining the residual stress and residual plastic strain at point 2, and applying the loading to point 3.
	- In this problem, the residual stress and plastic strain are the same for all integration points, so they can be entered directly using the material-based specification.
	- Options for applying initial state to individual elements, layers, sections and integration points exist, and the initial state can be read in via a file.
	- Note that the full stress and plastic strain tensors must be defined for this plane strain case in the solution processor:

*! indicate material-based initial state inistate,set,mat,1*

*! define plastic strain tensor*

*inistate,set,dtyp,eppl inistate,defi,all,all,all,all,-0.02549,0.02579,-0.000295,0,0,0*

*! define stress tensor inistate,set,dtyp,stress*

*inistate,define,all,all,all,all,0,0,8842,0,0,0*

CA F

**ASSOCIATES** 

 $\overline{A}$ 

# **Repeating With Initial State**

 The results from the initial state analysis are plotted, showing the comparison with the original analysis:

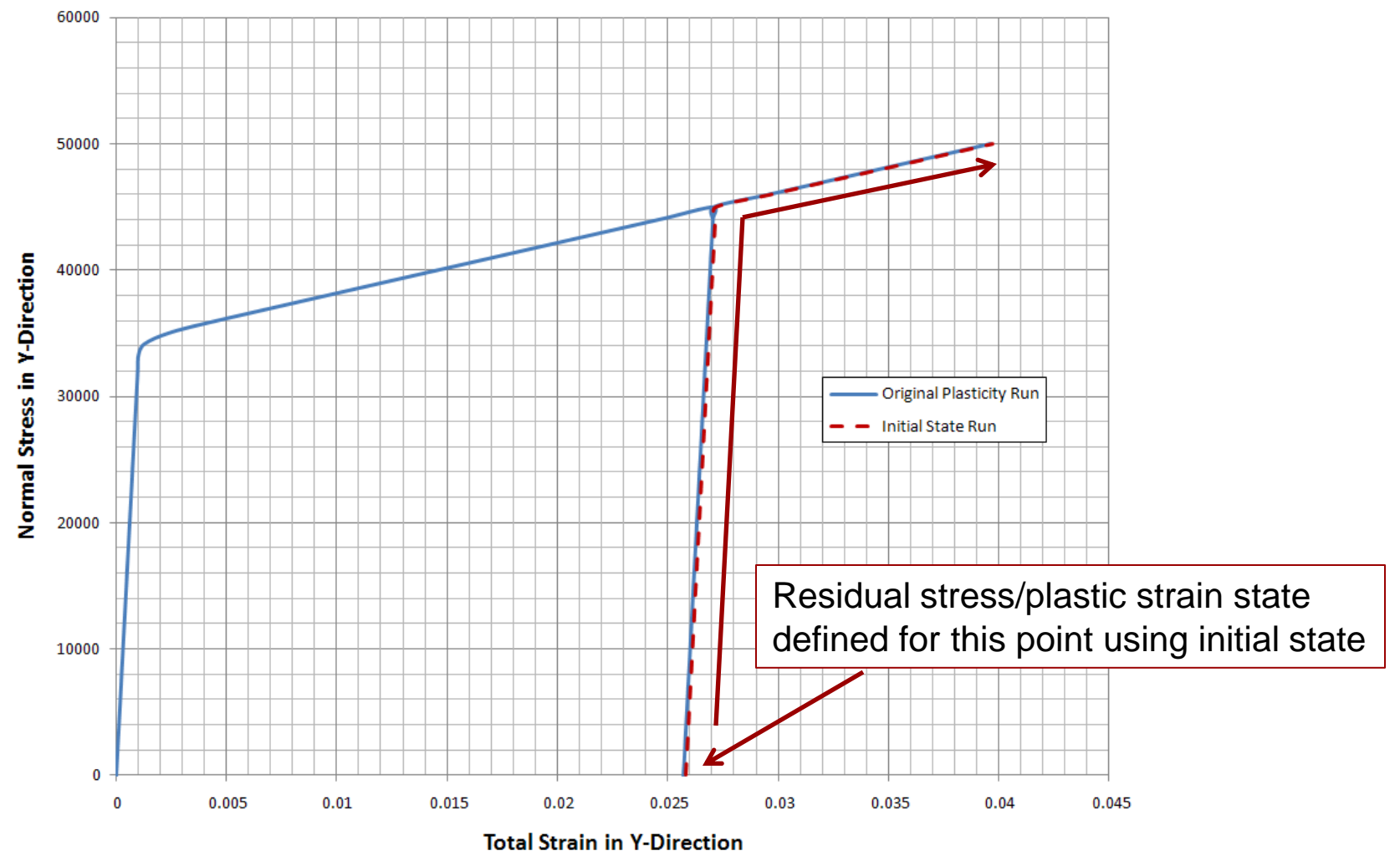

www.caeai.com

**CAE** 

# **Writing an Initial State File**

- The initial state can be defined more generally by writing out the integration point values to a text file.
	- To create an initial state file from an ANSYS analysis, enter commands in solution processor:
		- *! Generate initial state file*
		- *! FLAG = 0 do not write, =1 write*
		- *! CSID = coordinate system, DTYPE = S, EPEL, EPPL inistate,write,FLAG,,,,CSID,DTYPE*
	- For example, to establish and write out an initial state representing the results from a plasticity analysis:

*! Generate initial state file inistate,write,1,,,,0,eppl inistate,write,1,,,,0,s*

CA F

**ASSOCIATES** 

6

# **Writing an Initial State File**

- The initial state information is written to *<filename>.ist*.
- For a multi-substep load step solution, the last result in the load step is written out.
- Once toggled on, any additional load steps will generate and append initial state data to the *IST* file.
	- Can turn off writing of the initial state using additional commands with the *FLAG* option:

*! Generate initial state file inistate,write,1,,,,0,eppl inistate,write,1,,,,0,s ! Solve solve ! Turn off initial state file writing inistate,write,0,,,,0,eppl inistate,write,0,,,,0,s*

 $CAF$ 

**ASSOCIATES** 

 $\overline{7}$ 

### **Writing an Initial State File**

- The initial state file is a comma-delimited ASCII file format that can be created using any ANSYS-defined or external data.
- The file contents for the one-element test case:

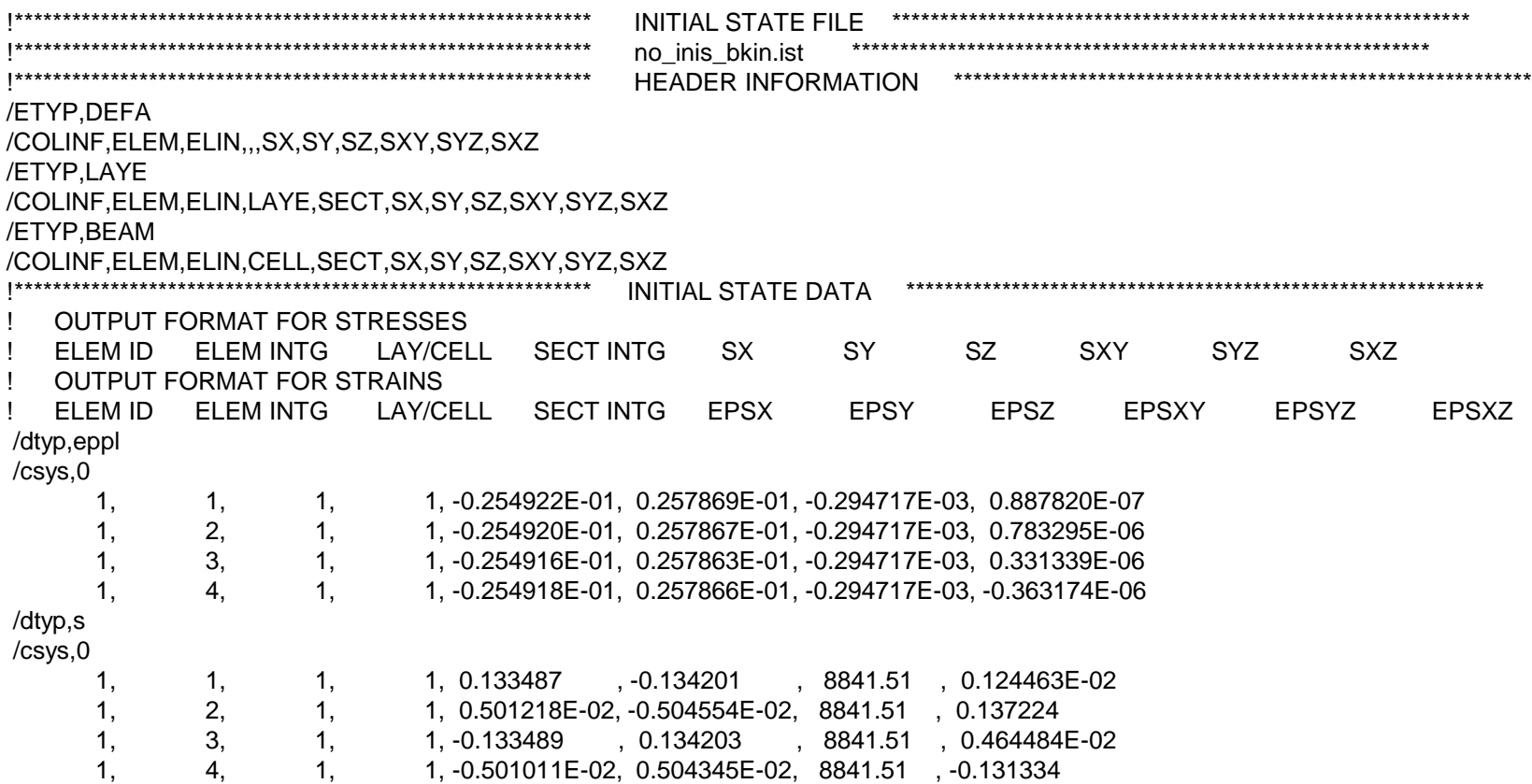

**CAE** 

**ASSOCIATES** 

 $\overline{8}$ 

#### **Non-Proportional Loading**

- Since the initial state is defined using plastic strain EPPL, which does not represent accumulated plastic strain, its use is limited to proportional loading.
- For example, consider the non-proportional loading sequence assuming isotropic hardening below:

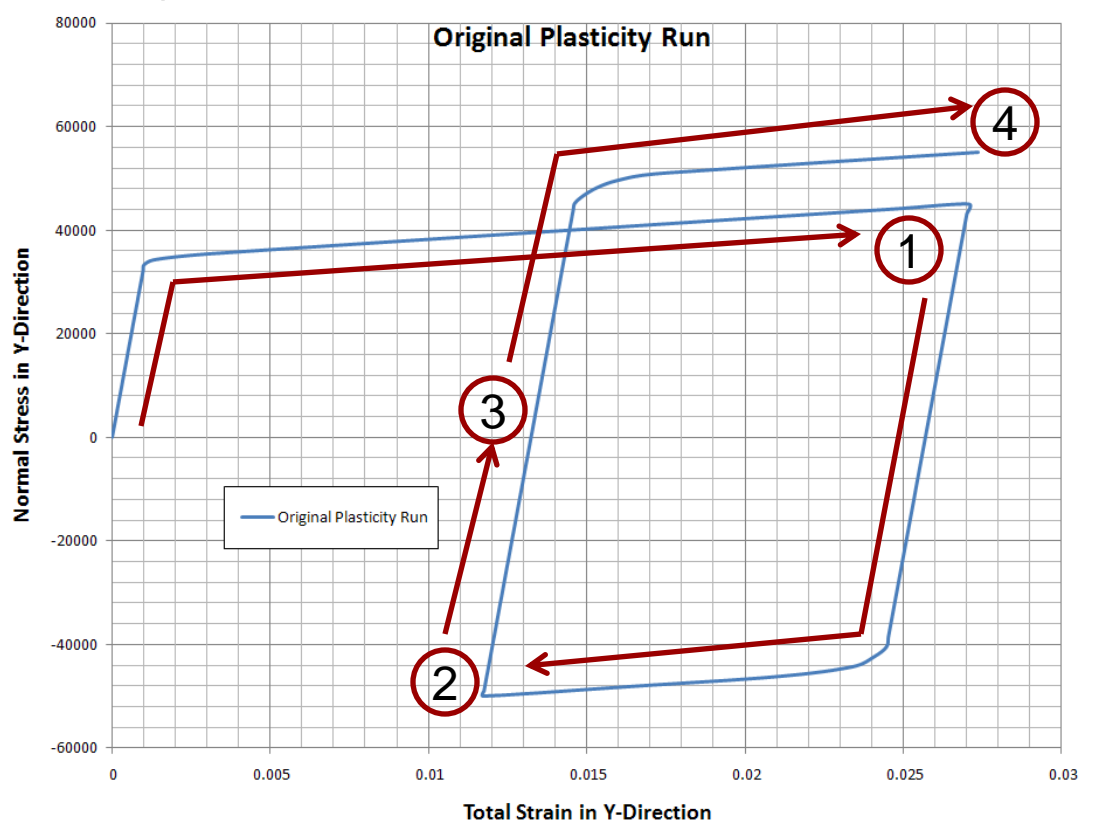

www.caeai.com

**CAE** 

# **Non-Proportional Loading**

- The load sequence:
	- The initial loading to point 1 accumulates plastic strain.
	- The load is reversed and additional plastic strain is accumulated to point 2.
	- The load is removed at point 3.
	- Additional load is applied to point 4.
- If the state at point 3 is to be used as an initial state, the plastic strain and stress state are identical to that which would have been generated in a proportional load case with no load reversal.
	- However, due to isotropic hardening, yielding in compression has increased the yield in tension.
	- More importantly, since only EPPL is stored, the total accumulated plastic strain will be incorrect.
- Therefore, the initial state feature is not appropriate for non-proportional loading problems.

 $\overline{c}$ 

#### **General Case**

- To illustrate the general case of a non-uniform residual stress state, consider the axisymmetric tension specimen model.
	- $-$  Assume an initial material yield stress = 30,000 psi, kinematic hardening.
	- Run two cases:
		- Apply total load of 3206 lb. assuming no initial state.
		- Apply total load of 3206 lb. assuming an initial state derived from pre-stressing the specimen to 2750 lb. which results in a residual plastic strain and stress field.
	- Observe hardening behavior.

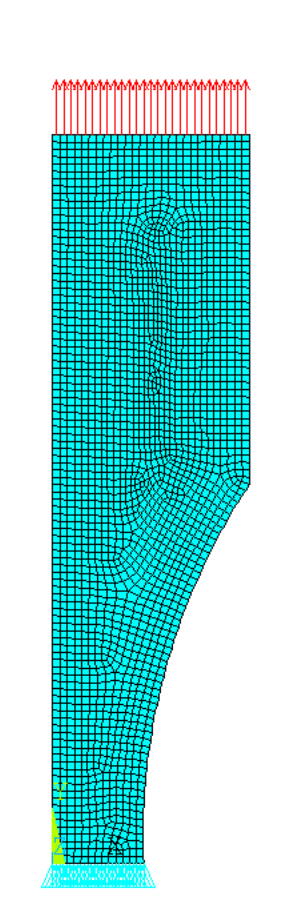

#### **General Case**

- The residual stress and plastic strain state:
	- Written out using:

*inistate,write,1,,,,0,eppl inistate,write,1,,,,0,s*

Read in using:

#### *inistate,read,no\_inis\_specimen,ist*

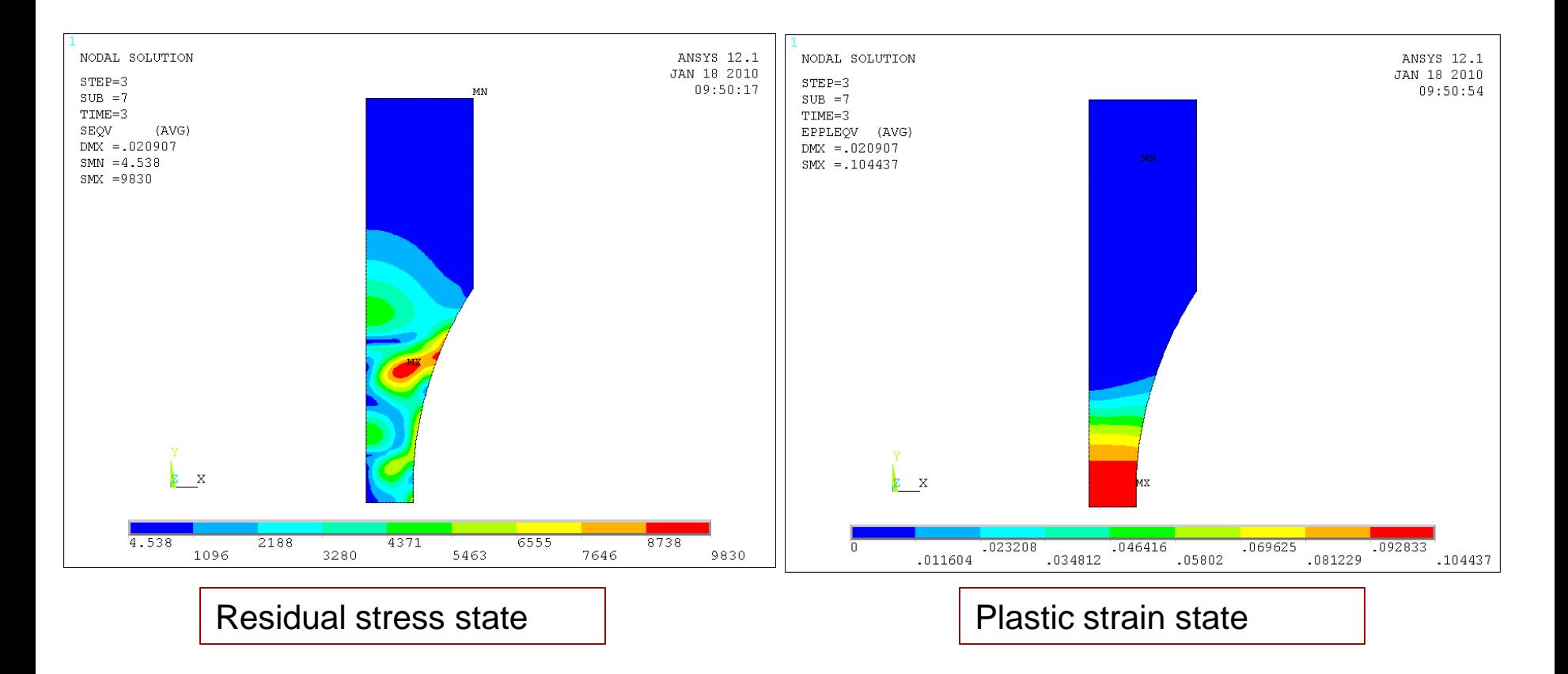

www.caeai.com

 $CA$ 

### **General Case**

Comparing the force-deflection behavior for the base specimen versus the specimen with an initial state defined:

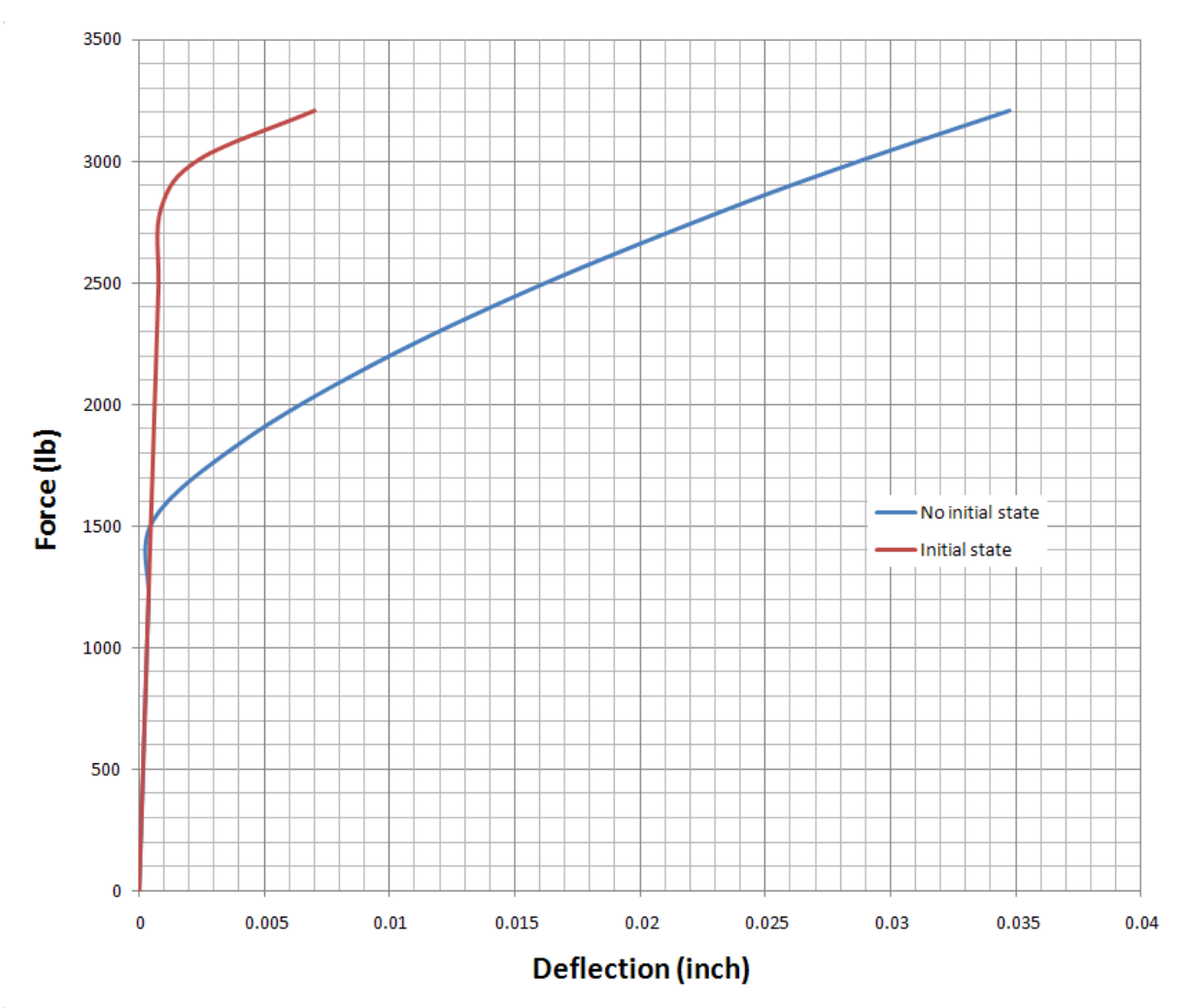

www.caeai.com

**CAE** 

#### **Summary**

- The current version 12.1 of ANSYS has added the capability to define initial strain, initial plastic strain, and initial stress.
- This new enhancement provides a valuable capability to incorporate a residual stress/strain state from previous loadings such as manufacturing processes.
- The **INISTATE** command provides several ways to define the initial state:
	- Constant values entered via command for materials, elements, layers, sections and integration points.
	- Automatic generation of **IST** file from ANSYS analysis.
	- Manual generation from data defined outside of ANSYS.
- Cannot be used with non-proportional loading cases.

 $CA$